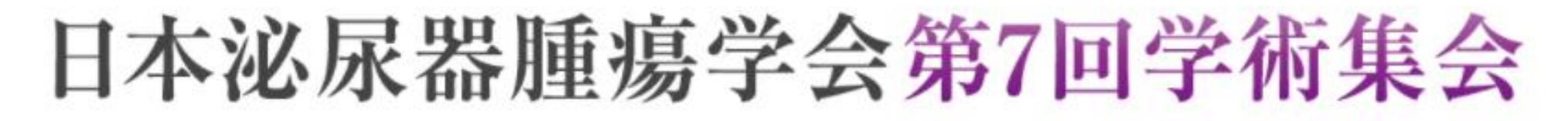

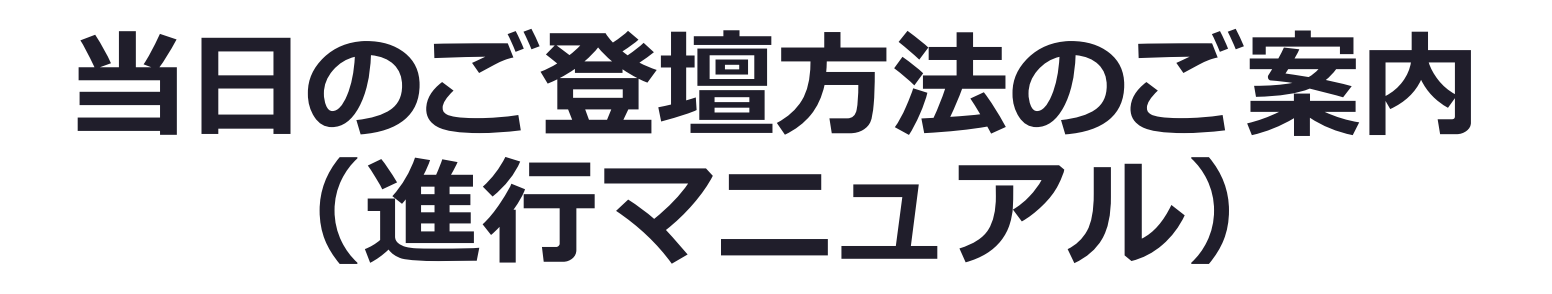

**【一般演題】 ・学術集会奨励賞 ・Moderated poster**

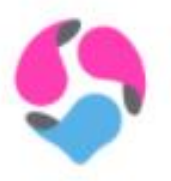

### **はじめに①**

本学術集会は、ご参加いただく皆様の感染対策と負担軽減を考慮し、 現地参加とWEB参加を選択いただける**ハイブリッド形式**となります。

### **<LIVE配信期間>**

2021年10月23日(土)、24日(日)

### **<オンデマンド配信期間>**

2021年11月8日(月)~30日(火)

※LIVE配信を収録したものを配信

### **<参加方法>**

以下の通り現地、もしくはWEB上にてご登壇可能です。 【現地】会場(タカシマヤローズホール)にてご登壇 【WEB】Zoomにて参加

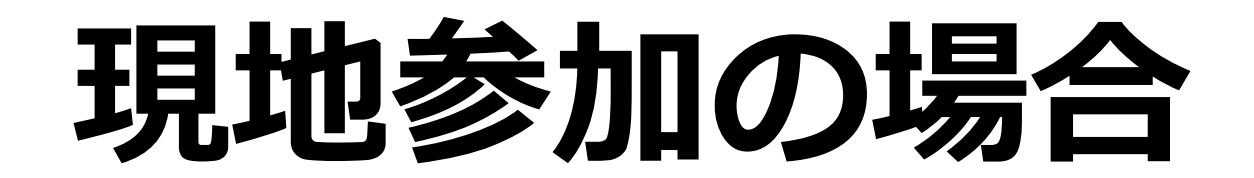

※マスク着用必須

## **現地参加の場合**

#### **<司会>**

- ・**セッション開始前**までに、講演会場内のスクリーンに向かって右手前方の「次司会席」にご着席ください。
- ・司会の先生のお顔は、会場のカメラにてWEB参加者へも配信されます。
- ・セッション開始時間になりましたら、アナウンスが入ります。アナウンス終了後、セッションの進行をお願いいたします。
- ・演者から事前に提出いただく「音声付き発表スライド」を運営準備室にて放映いたします。

司会の先生より、スライド放映の合図をお願いいたします。

(それでは、スライドの放映をお願いいたします。とマイクを通して合図をお願いいたします)

・演者も登壇されますので質疑応答は通常通り進行をお願いいたします。

#### **<演者>**

- **・ご発表の前**までに、講演会場内のスクリーンに向かって左手前方の「次演者席」にご着席ください。
- ・司会の先生からの呼び込みで登壇をお願いいたします。
- ・発表は事前に提出いただく「音声付き発表スライド」を運営準備室にて放映いたします。
- ・質疑応答は通常通り音声にてお願いいたします。

#### **<質疑応答>**

以下の通り現地、もしくはWEB上にて質問を受け付けます。

【現地参加者】会場内マイクにて、音声で質問 →ご回答をお願いいたします。

【WEB参加者】Zoomを介して、音声での質問

→質問者がZoomに入室されます。その後、音声で質疑応答の進行をお願いいたします。

# **WEB参加の場合**

**会期当日のセッション進行イメージ**

会期中の指定日時に、指定のZoom URL(会期1週間前を目安にご案内)に アクセスいただき、以下のようにご参加ください。

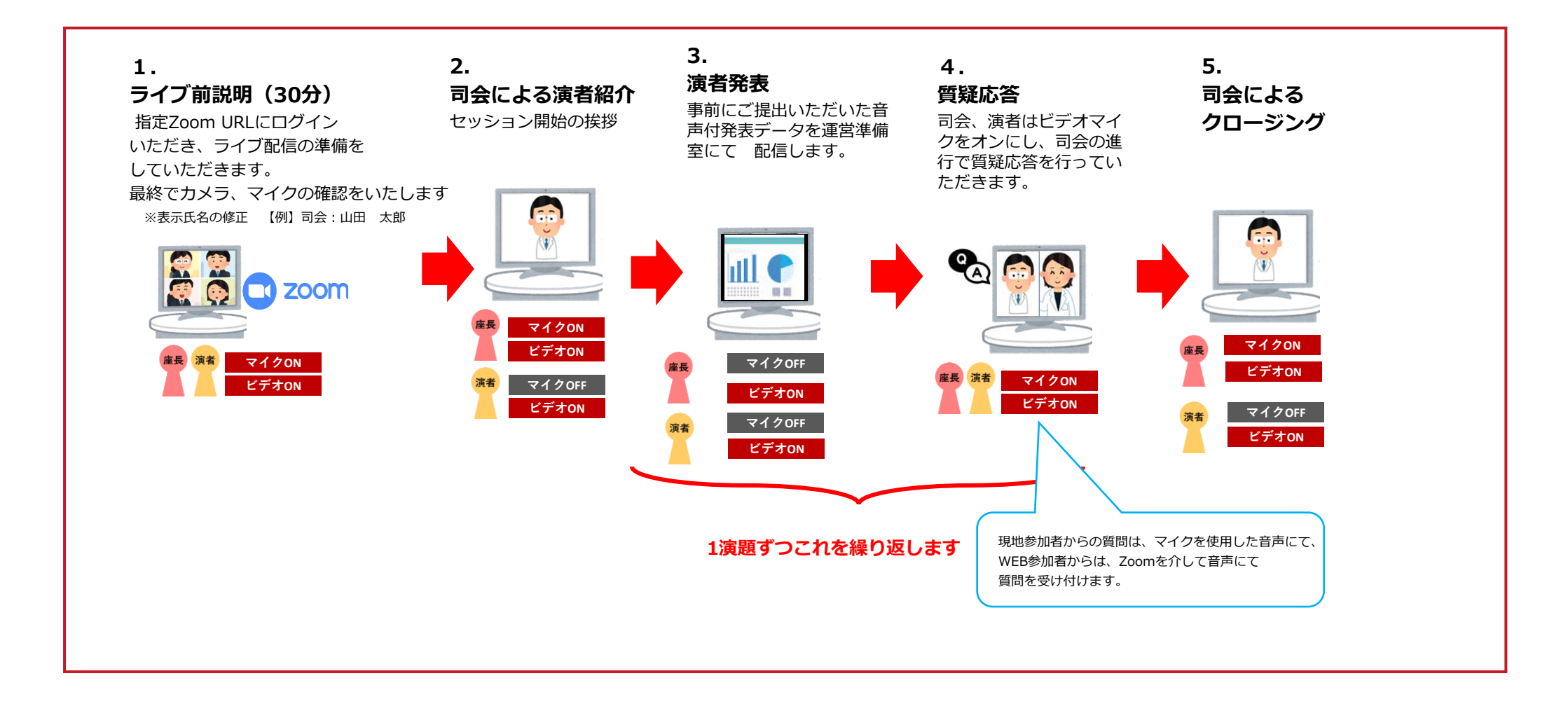

### **WEB参加の場合**

#### **<全体へのご案内>**

・セッション開始**30分前**までに指定のZoomへご入室ください。(操作オリエンテーションを行います)

#### **<注意事項> ※必ずご一読ください。**

- ・必ずPCにてご参加ください。スマートフォン・タブレットでのご参加はお控えください。
- ・使用されるPCにカメラ、スピーカー、マイクが付属されているかご確認ください。
- ・インターネットにつながる通信環境がよい場所でご参加ください。
- ・可能な限り、有線LANにお繋ぎいただき、ネットワークが安定した環境をご用意ください。
- ・可能な限り、マイク付きイヤホンやヘッドセットマイクをご使用ください。
- ・PCの負担軽減のため、ご自身のPC上で不要なアプリケーションは全て閉じてください。
- ・周辺雑音や他の会話が聞こえることや電話がかかってきて中断することのない、セッション進行に支障のない場所を 確保してください。

### **WEB参加の場合**

### **<司会>**

- ・ カメラは「**常時ON**」、マイクは「**ご発言時のみON**」にて進行ください。
- ・セッション開始時間になりましたら、アナウンスが入ります。アナウンス終了後、セッションの進行をお願いいたします。
- ・発表は、演者から事前に提出いただく「音声付き発表スライド」を運営準備室にて放映いたします。 司会の先生より、スライド放映の合図をお願いいたします。
	- (それでは、スライドの放映をお願いいたします。とマイクを通して合図をお願いいたします)
- ・演者も登壇されますので質疑応答は通常通り進行をお願いいたします。

#### **<演者>**

- ・カメラは「**常時ON**」、マイクは「**ご発言時のみON**」にて進行ください。
- ・事前にご提出いただいた音声付きスライドデータを運営側で放映します。
- ・ご発表中は音声付き動画が放映されますので、マイクは「**OFF**」にしてください。

### **<質疑応答>**

以下の通り現地、もしくはWEB上にて質問を受け付けます。

【現地参加者】会場内マイクにて、音声で質問(音声はZoom上に流れます)→ご回答をお願いいたします。

【WEB参加者】Zoomを介して、音声での質問

→質問者がZoomに入室されます。その後、音声で質疑応答の進行をお願いいたします。

#### **※Zoom内に計時回線がございませんので、お手元の時計でお時間の確認をお願いいたします**

### **はじめて「Zoom」を使用される場合**

**※セッション前に必ず「Zoom」ダウンロードを完了ください。**

Zoomの公式サイトページ下部「ダウンロード」の 「ミーティングクライアント」をダウンロードしてください。 ホームページ: <https://zoom.us/>

はじめて「Zoom」 を使用する場合、個別にご案内するURLをクリックすると、 自動的にアプリがインストールされます。 参加ボタンを押すと以下の画面に移行して自動でアプリのダウンロードが始まります。 自動でダウンロードが始まらない場合は「ダウンロード」をクリックしてください。 ご使用2回目以降からはアプリが自動的に起動します。

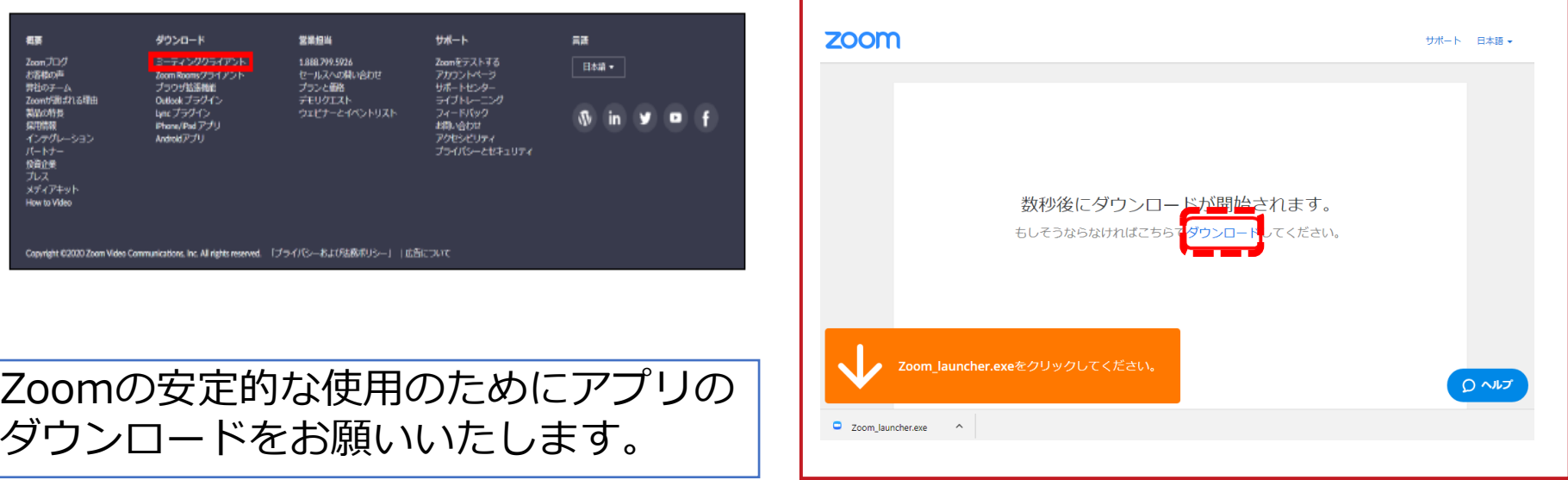

### **「Zoom」へのログイン①**

**セッション開始30分前**にURLをクリックい ただくと、以下のような画面が表示されます。 スタッフがログインの承認をするまで この状態で少しお待ちください。

スタッフによる承認が完了しますと この画面に移行します。 「コンピューターでオーディオに参加」 を選択してください。

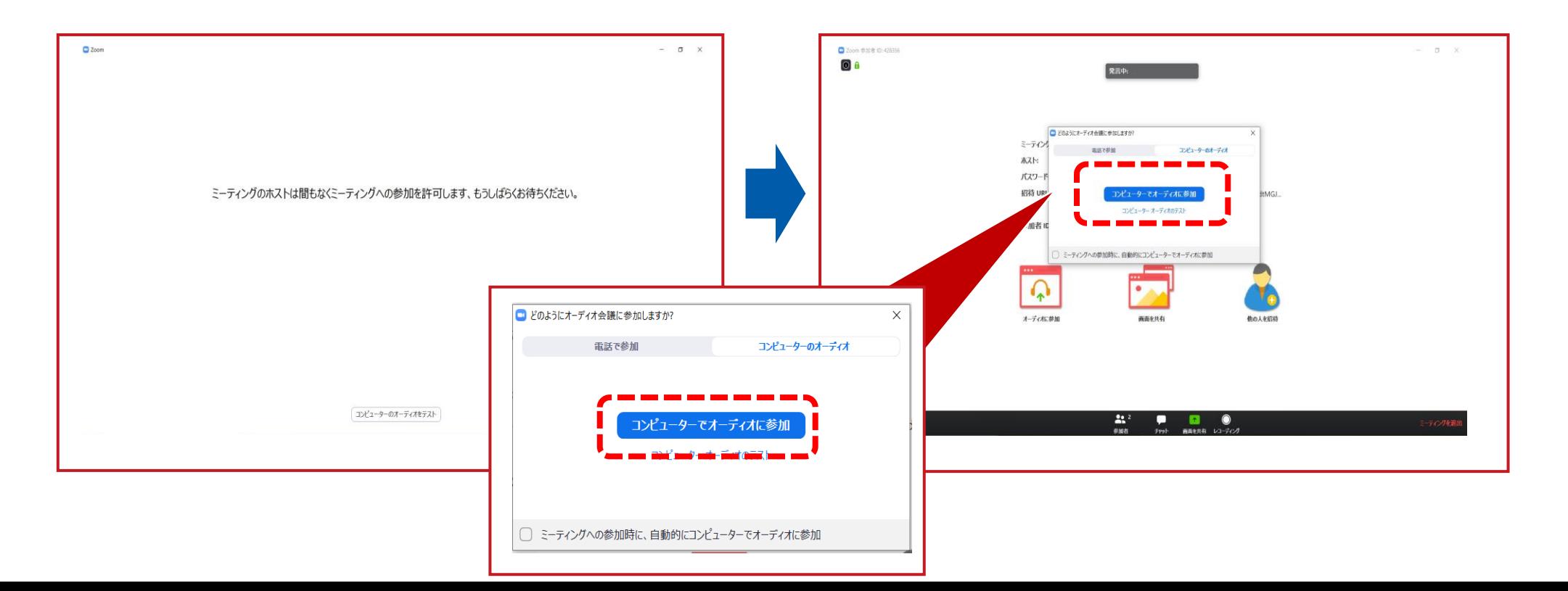

### **「Zoom」へのログイン②**

#### 左下のボタンを「マイクON」と「ビデオON」に設定してください。 選択直後、PCのカメラが起動すると、ログインいただいた皆様のカメラ映像が表示されます。

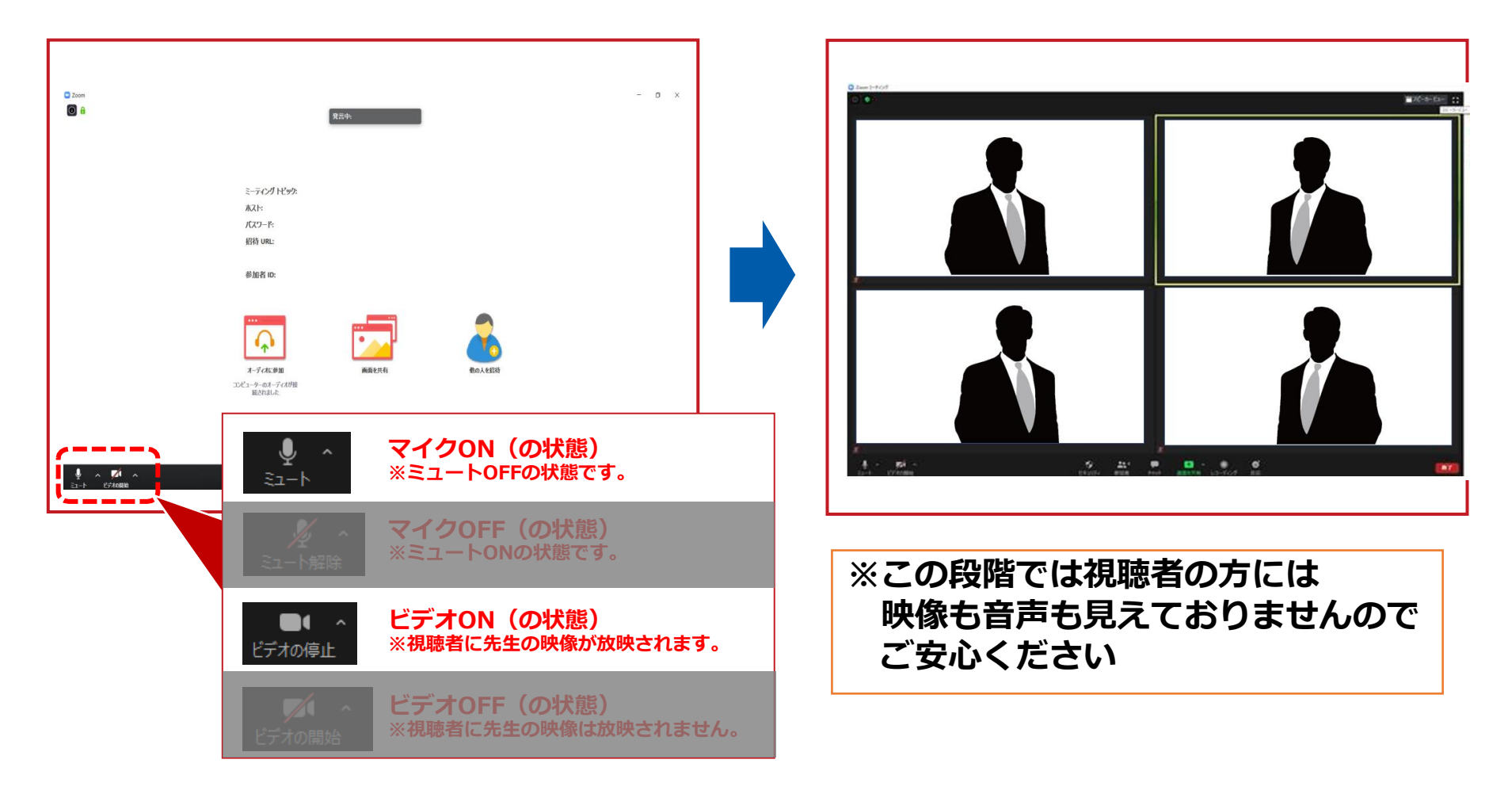

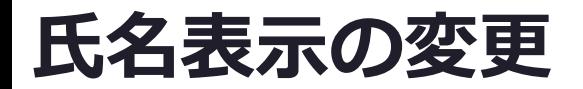

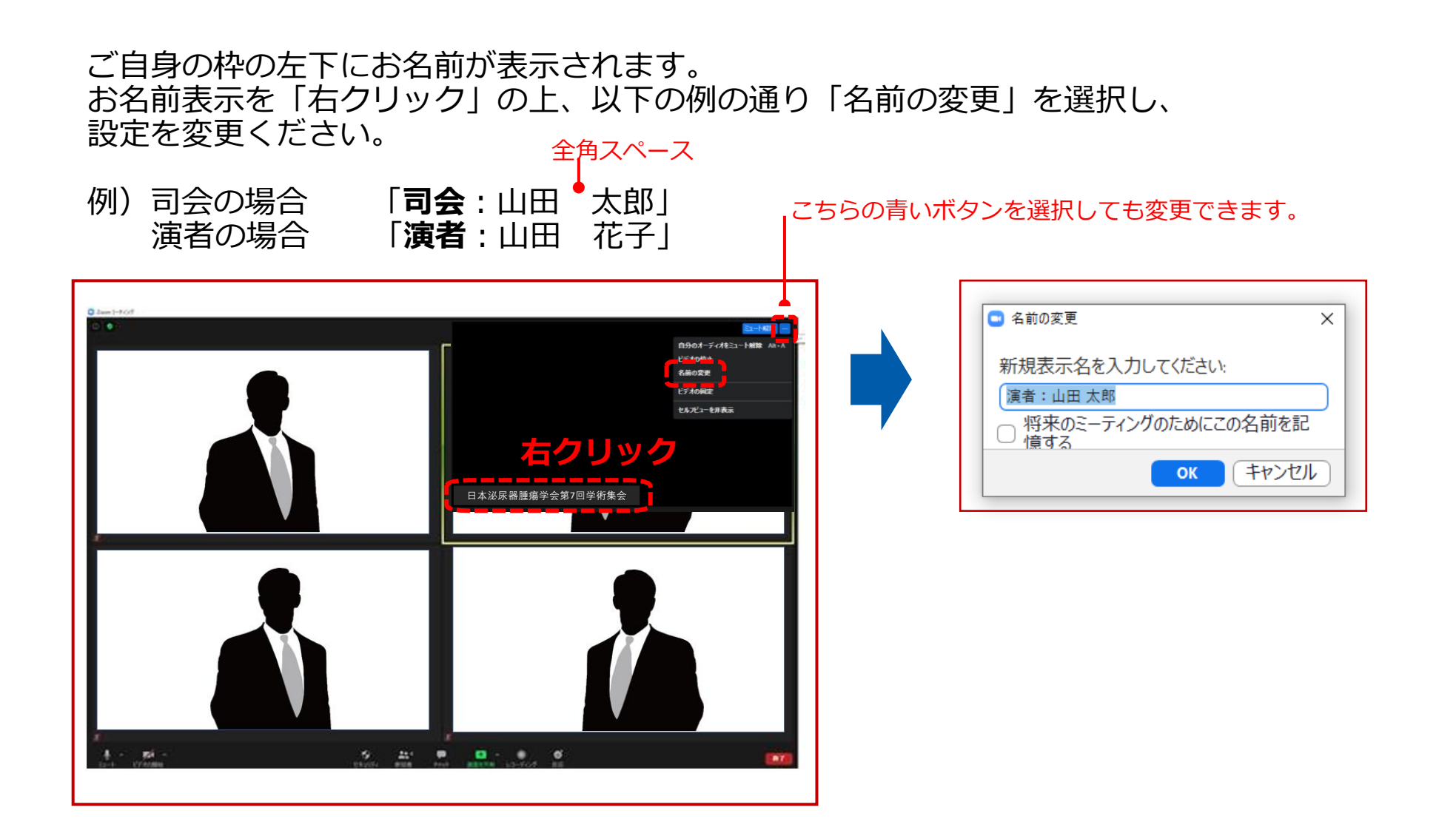

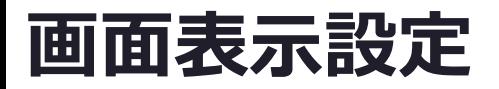

#### 画面表示については、以下の2種類がありますが、どちらに設定いただいても 問題ありません。 **※視聴者に配信される映像は、事務局側で別途調整しています。 ※先生方の視聴画面は、記録には影響ありません。**

**▶スピーカービュー**:話している人の映像が大きく表示されます。 音声付きスライドが流れている時間はこちらをお勧めします。 ※ギャラリービューに切り替えたい場合は、右上のギャラリービューボタンをクリックしてください。

**▶ギャラリービュー**:参加者全員が均等に表示されます。 ※スピーカービューに切り替えたい場合は、右上のスピーカービューボタンをクリックしてください。

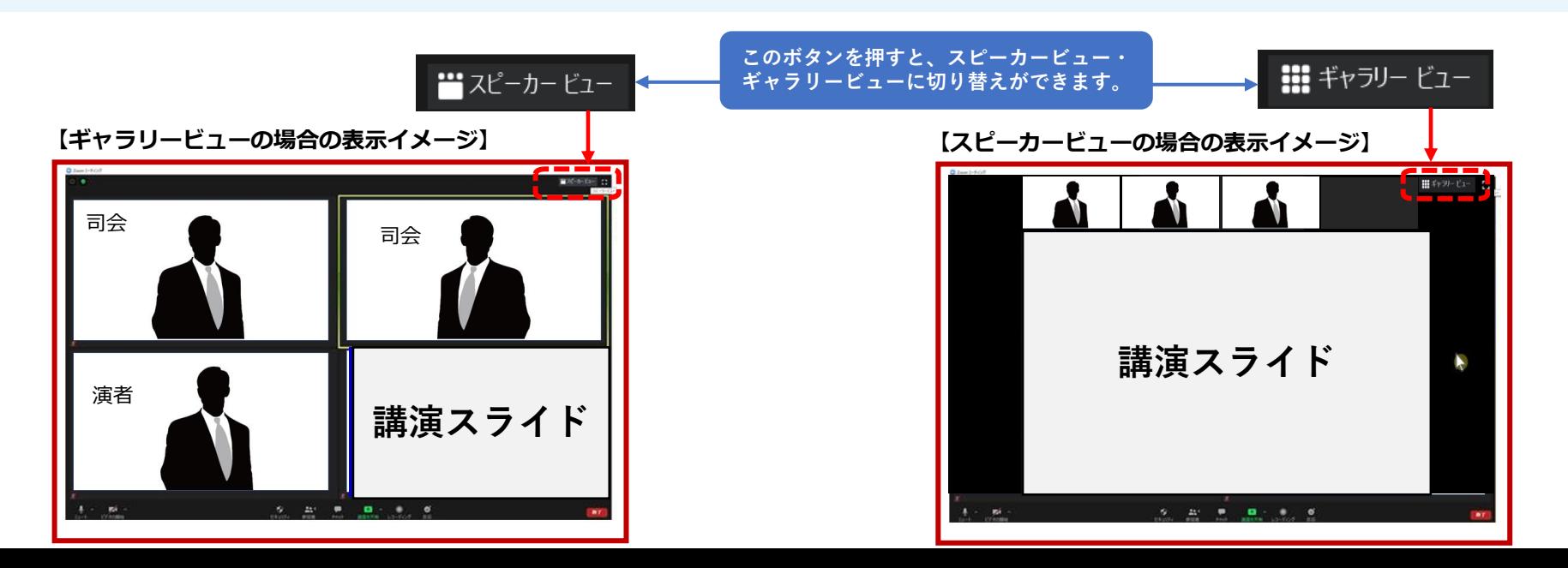

### **ビデオ、マイクの操作方法**

### 左下のボタンを操作の上、ビデオ、マイクの操作を行ってください。

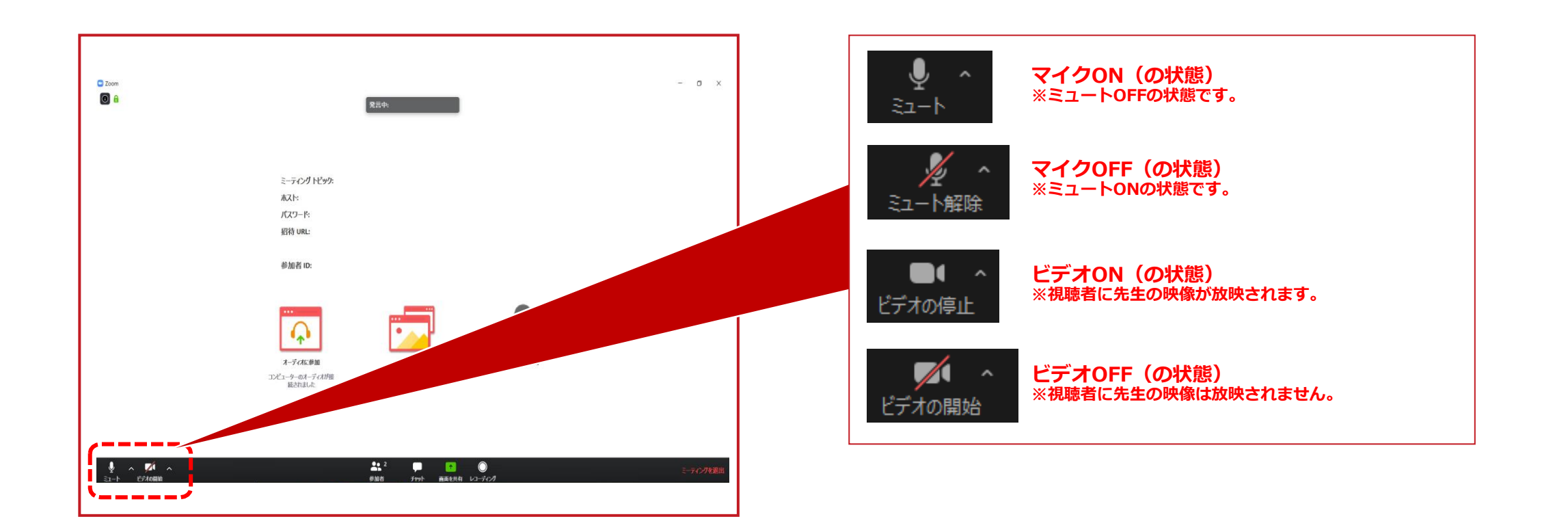

### **マイク・ボリューム調整 PC本体Windowsの操作**

**音声が聞こえない場合(PCの音量が切られている場合)**

**1** 画面右下の音量マークをクリック

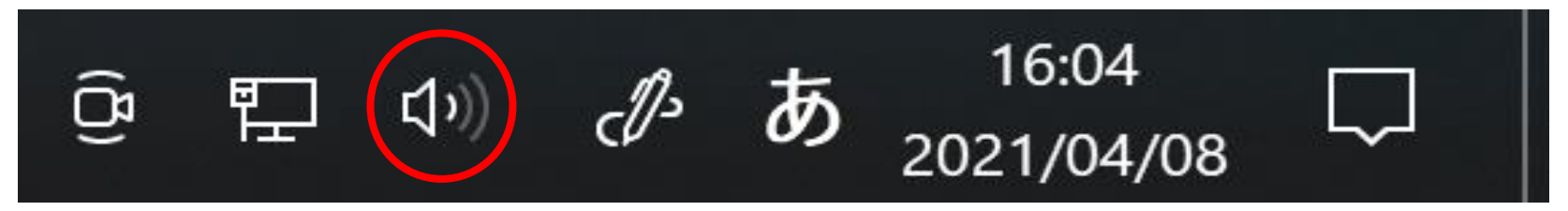

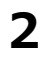

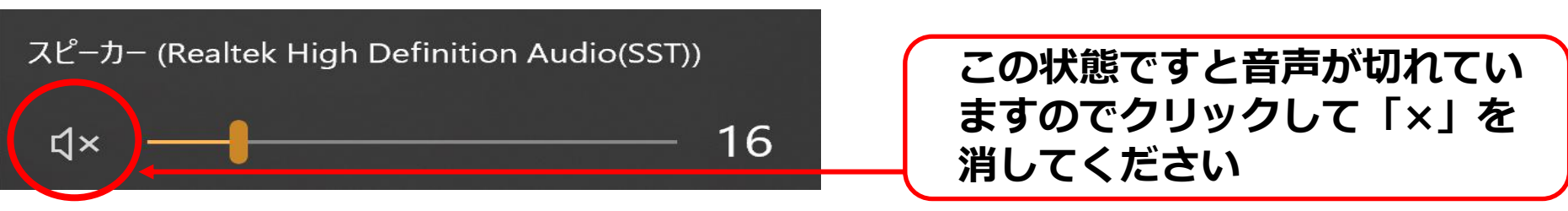

**3**

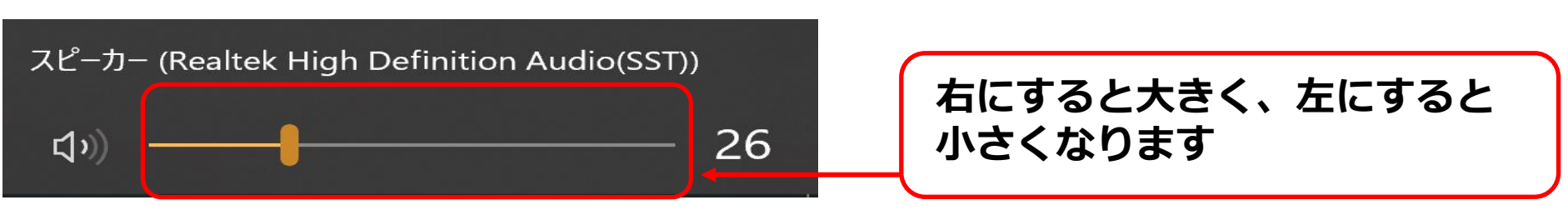

### **マイク・ボリューム調整**

#### **※相手の音が聞こえない、喋っている声が相手に聞こえないなどの場合は、 ご自身で下記の設定をご確認いただき、編集してください。**

#### 事前にZoomの設定を行なっていない場合は、 へマークをクリックし、「オーディオ設定」を開いて、

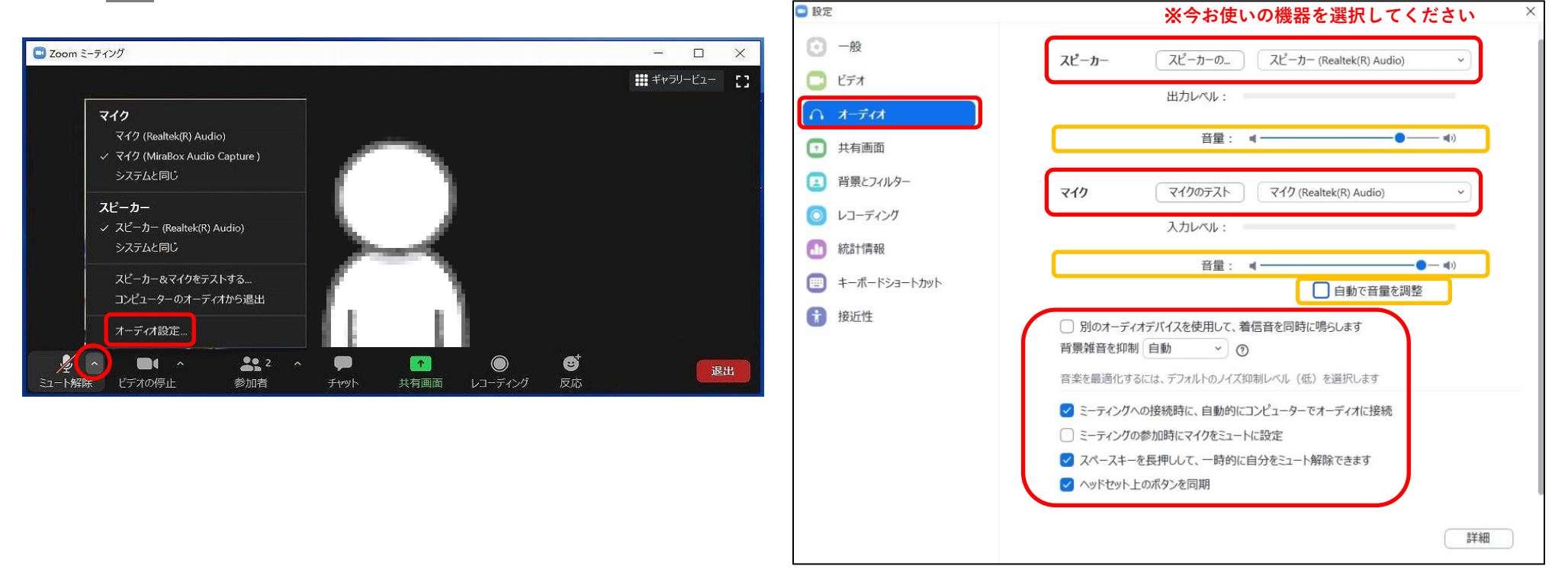

音量の調整がうまくいかない場合は黄色の音量を調整し、 自動で音量を調整のチェックを外す

### **映像の明るさ調整**

### 事前にZoomの設定を行なっていない場合は、 へ マークをクリックし、「ビデオ設定」を開いて、

### 「ビデオ」をクリックし、チェック項目を下記のように設定をして、 カメラの機器を選択してください。

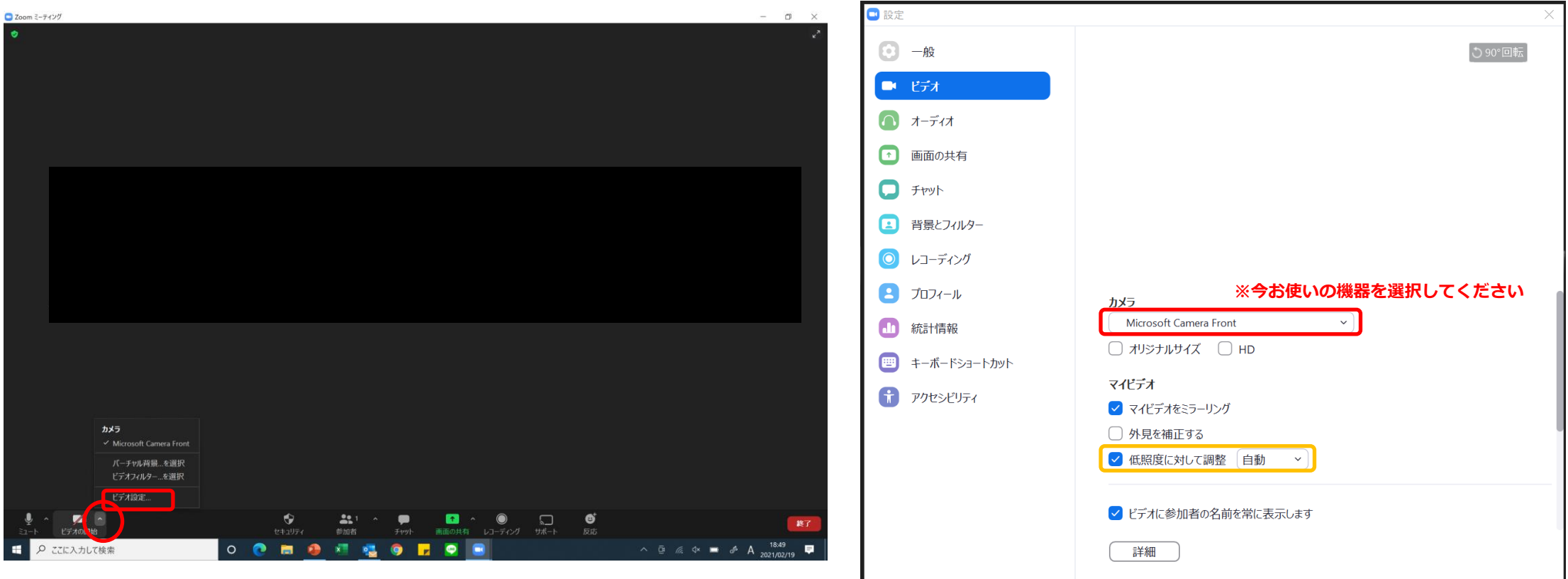

**カメラが暗い場合は『低照度に対して調整』にチェックを入れてください**

### **全体の留意点**

#### **<マイクON・OFF、ビデオON・OFFについて>**

司会・演者の先生方には、ご自身でマイクとビデオのON・OFFの切り替えを行っていただきますが、 状況によって、運営スタッフ側で強制的に切り替えさせていただくことがありますのでご了承ください。

#### **<タイムラグについて>**

本学術集会では、司会や演者がzoom上でセッションを進行している映像を、学術集会Web開催特設サイトのLive配信画面にて 参加者が視聴する仕組みになっています。 Live配信画面にて配信される際、数十秒のタイムラグが発生しますことを予めご了承ください。

#### **<登壇者(司会、演者等)の通信不良の場合>**

司会者の場合:

2名司会のセッションは、もう1名の司会に進行を継続いただくようお願いいたします。

演者の場合:

数秒待っても通信障害が改善されない場合は、運営準備室側で音声付き発表データを放映させていただきます。

質疑応答の際までに改善されない場合は、割愛させていただく可能性がございますことご了承ください。

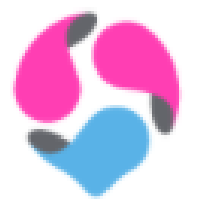

ご不明点は運営準備室までお問い合わせください。

**日本泌尿器腫瘍学会 第7回学術集会 運営準備室** 〒100-0013 東京都千代田区霞が関1-4-2 大同生命霞が関ビル14階 日本コンベンションサービス株式会社 内 E-mail: 7jsuo@convention.co.jp